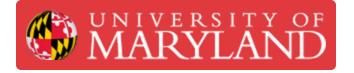

## **00. Schedule a Timeslot**

Written By: Quinn Colville

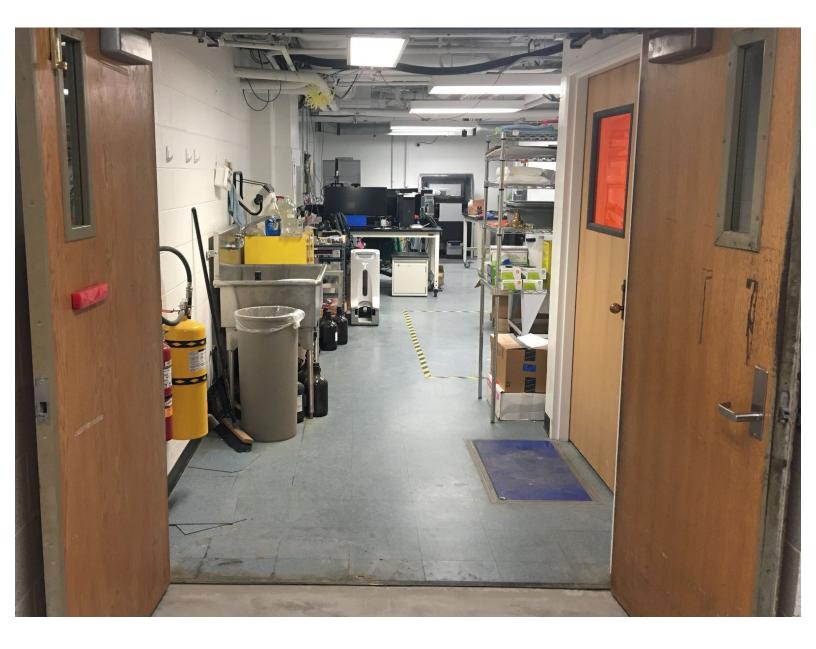

This document was generated on 2021-12-27 04:54:42 AM (MST).

## Step 1 — Slack RPL LC

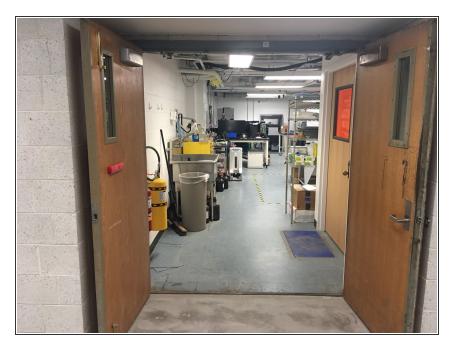

- Set up a time to come to the RPL
  - Schedule a two hour shift using this appointment calendar
  - 0126 EGR
  - Not to be confused with the RPC
    in TAP

This document was generated on 2021-12-27 04:54:42 AM (MST).

## Step 2 — Submit a Request for a Fuse Part

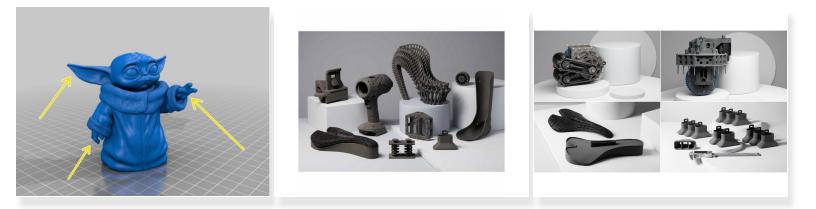

- At least a few days before training, request a Fuse Part on Papercut
- Go to ter.ps/papercut and submit a new request for the Formlabs Fuse 1
- Title the job "MIC Training YOUR NAME"
- Print something that would normally need supports
  - Fuse prints are self-supporting, so parts which would need support material on other printers, have no need on the Fuse

This document was generated on 2021-12-27 04:54:42 AM (MST).